#### leZone (2007)

Il faut 1 moniteur Commodore 1084S / 1083S-D1

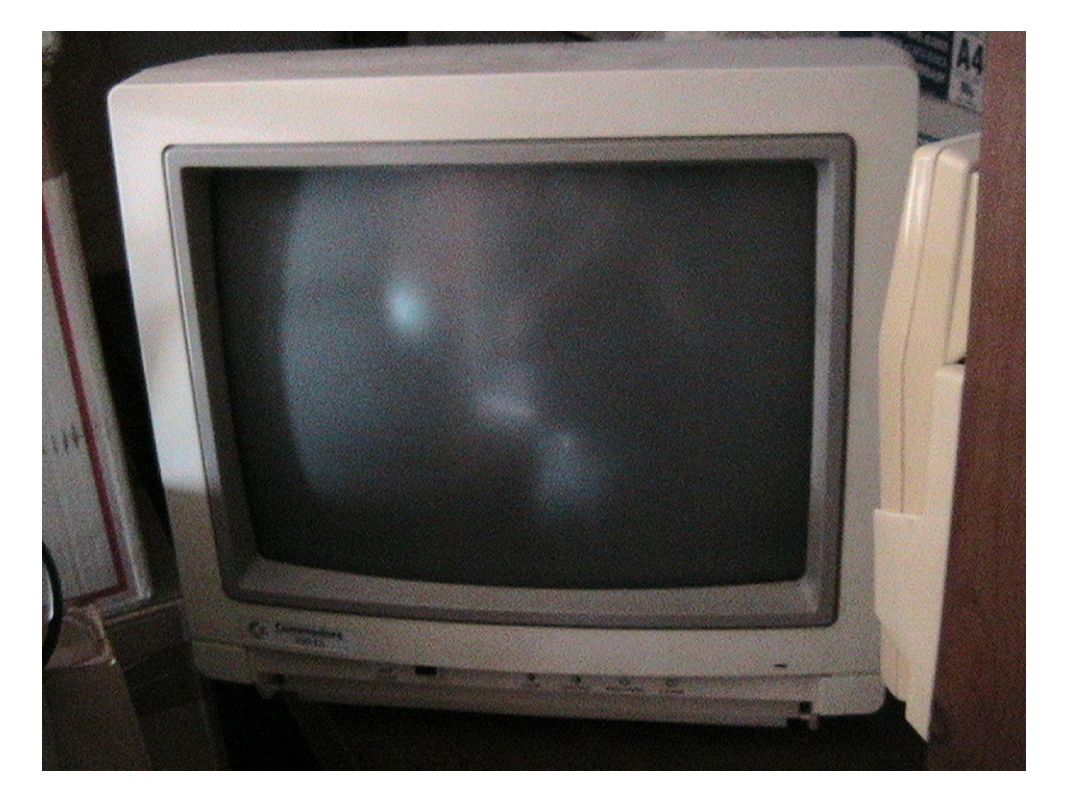

Ecran 1084S (au dos, il est indiqué 1083S-D1), je l'ai eut avec un Amiga 600

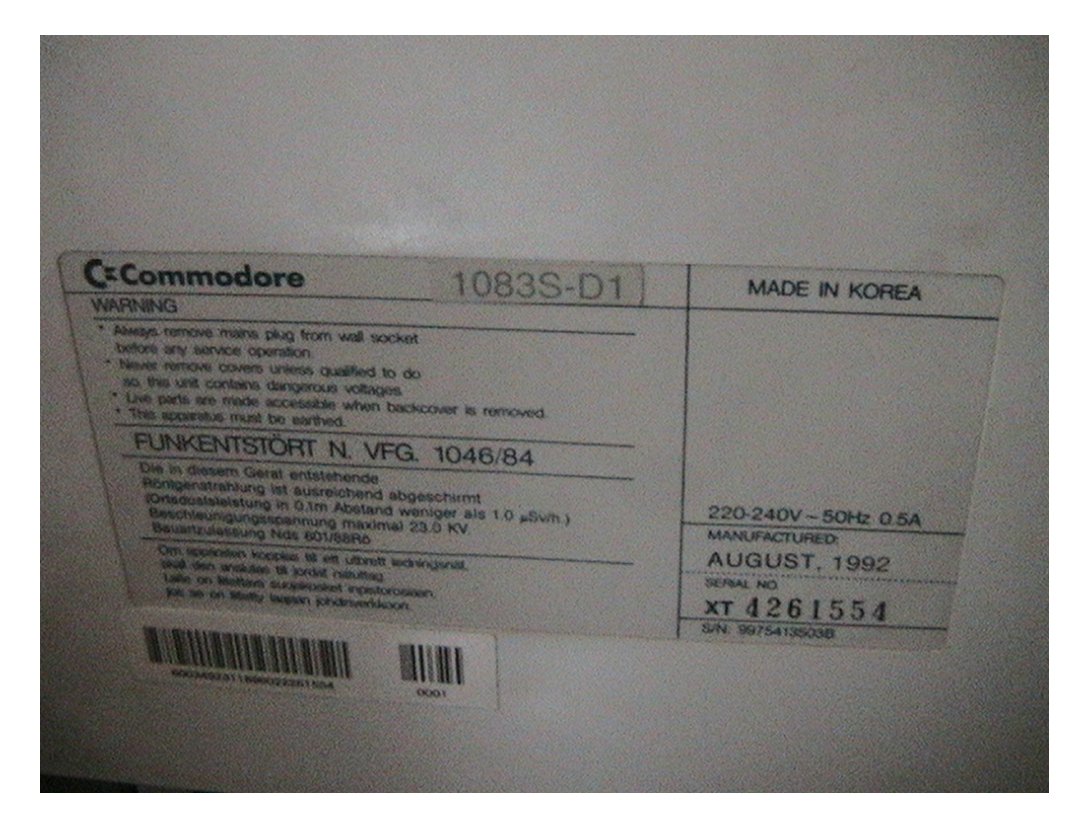

et on va lui mettre en entrée n'importe quelle source RVB 15Khz, comme une console de jeu vidéo ou un ordinateur 8/16 bits (pas un PC !) par exemple

(fréquence horizontale : 15Khz est la fréquence d'une TV ordinaire, un PC VGA sort en 31Khz) ce moniteur accepte des fréquences verticales de 50 à 60 Hz

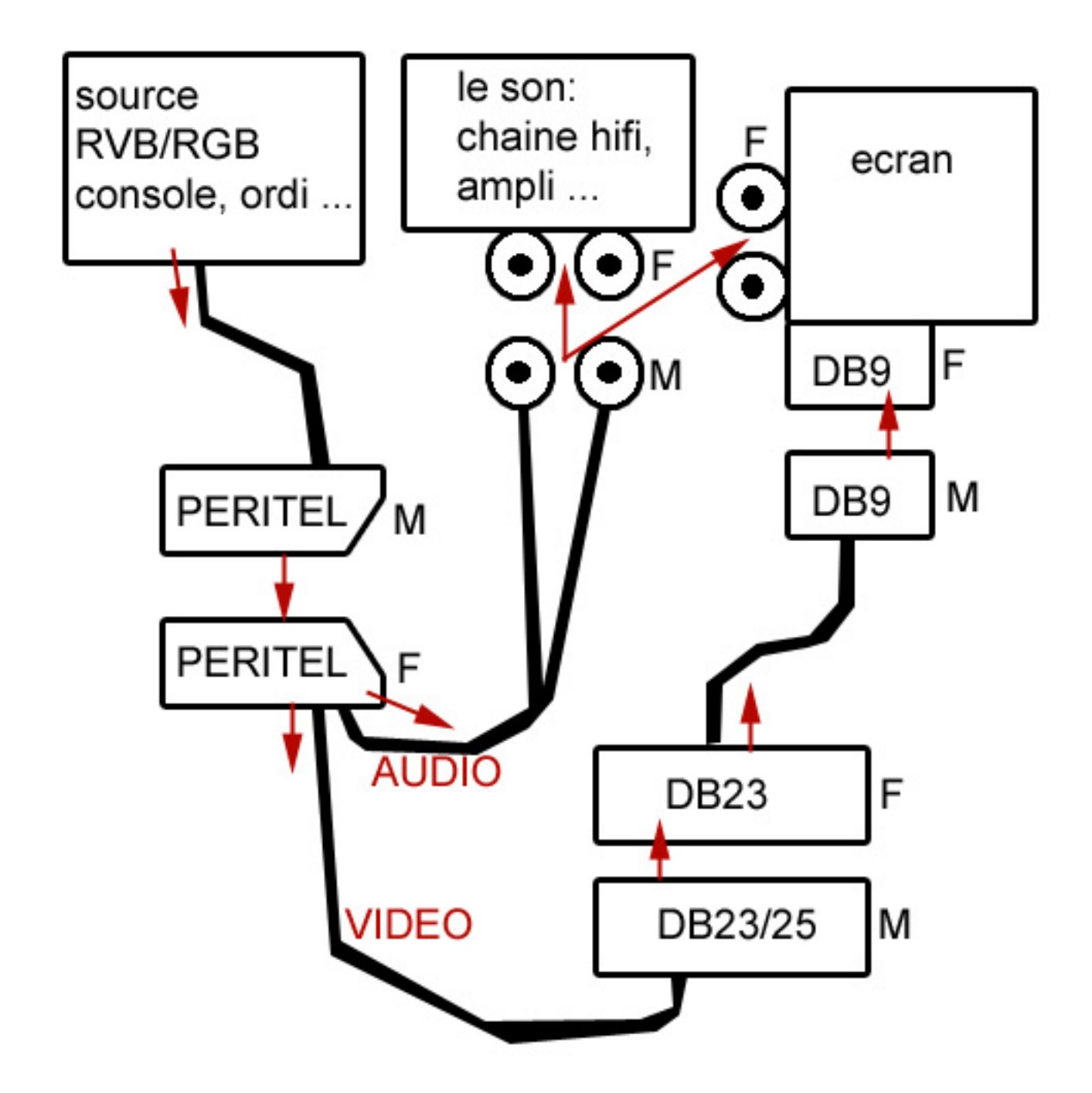

La source sort un signal électrique Vue de la Prise de la console = OUT Ce signal vidéo va aller dans le moniteur, vu du moniteur c'est IN

La console sort en PERITEL RGB + audio out (stéréo ou pas)

On va créer le cable qui relie PERITEL à DB23 On va brancher la PERITEL RGB sur le cable d'origine Amiga Commodore DB23/DB9 Ce cable est lui même connecté au moniteur par sa broche DB9

Note : si vous avez une broche DB9, n'hésitez pas à passer de la PERITEL à la DB9 directement !

L'audio se traîte à part, soit sur une chaine HIFI, soit via les entrées RCA du moniteur. On va reprendre l'audio sur la péritel pour l'externaliser.

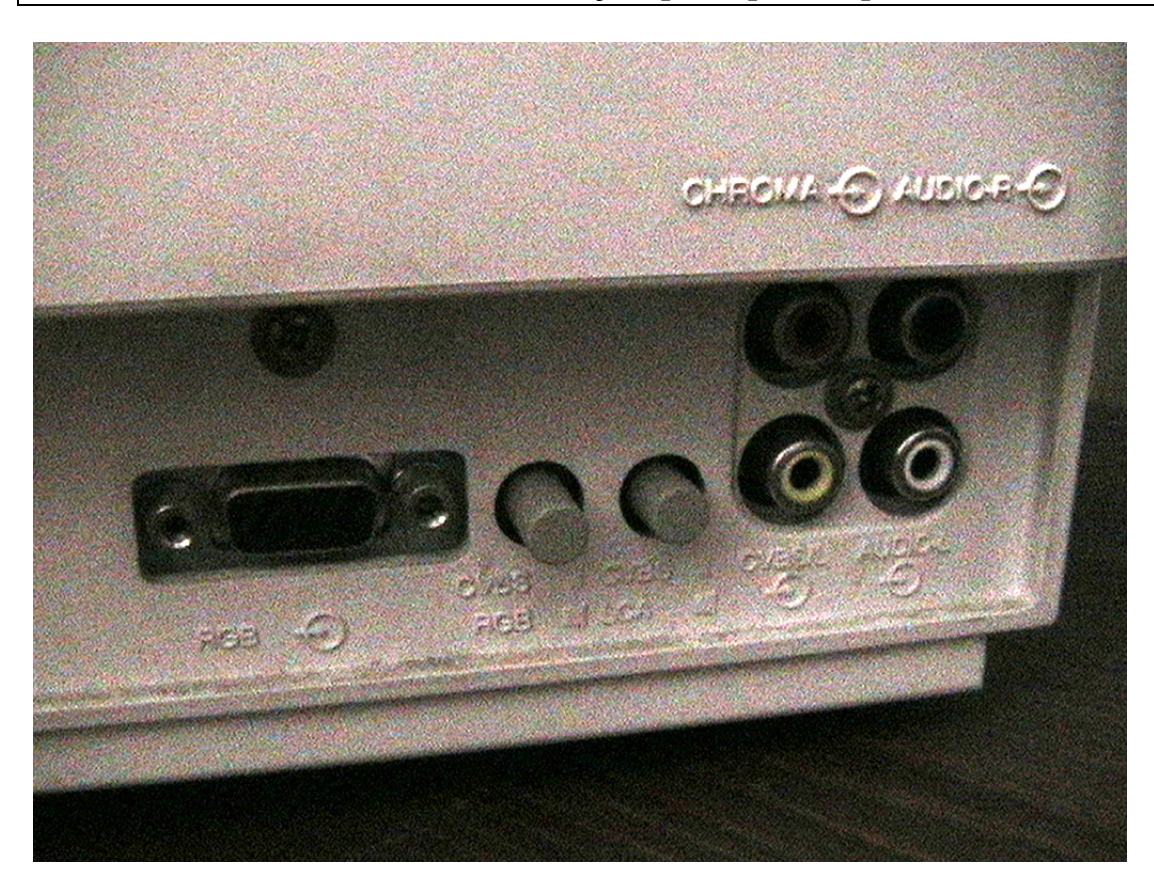

à droite 2 prises l'une au dessus de l'autre pour l'AUDIO AUDIO  $R = Right = droite$ AUDIO  $L = Left = gauche$ 

(a gauche : DB9 en RGB c'est marqué dessus, c'est l'entrée vidéo)

Il faut prendre l'audio depuis votre péritel Femelle, et réorienter le signal vers 2 prises RCA  $(prise RCA : centre = signal audio, extérieur = masse)$ 

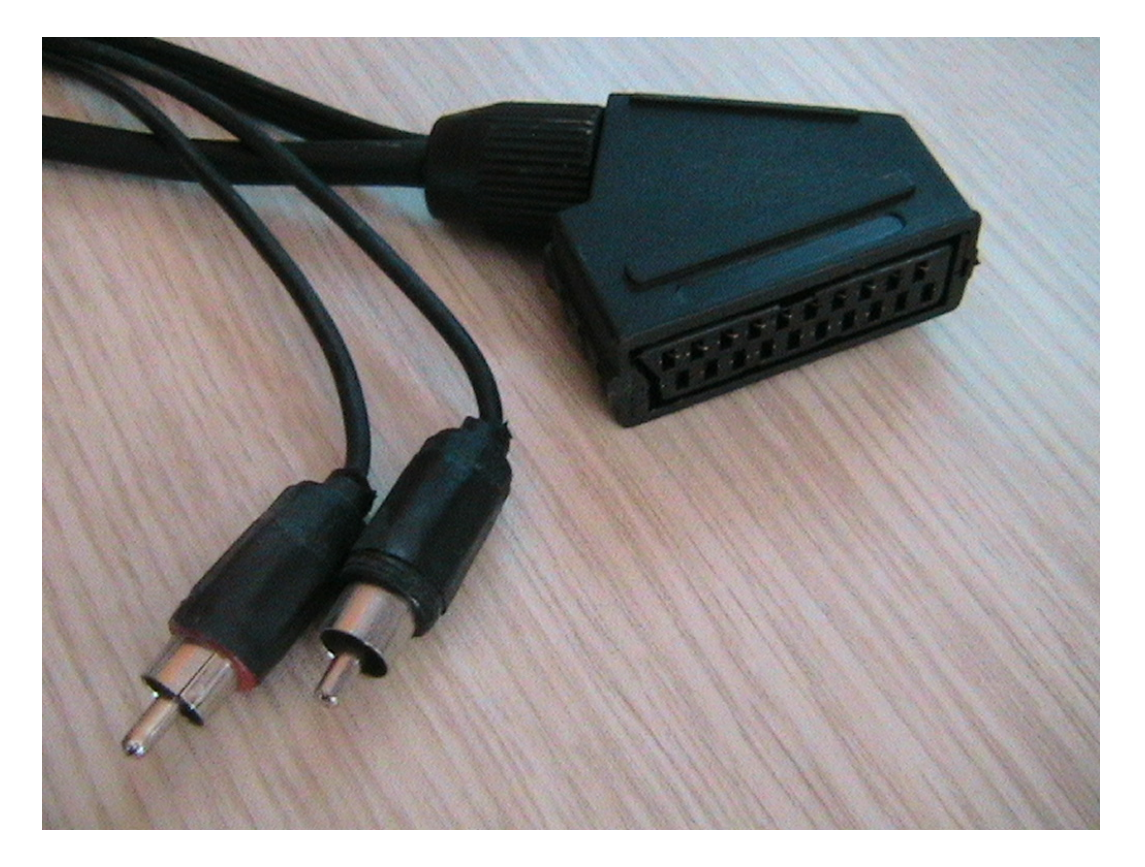

## BROCHAGE PERITEL

Peritel Scart / vue femelle (depuis le dos de la tv par exemple)

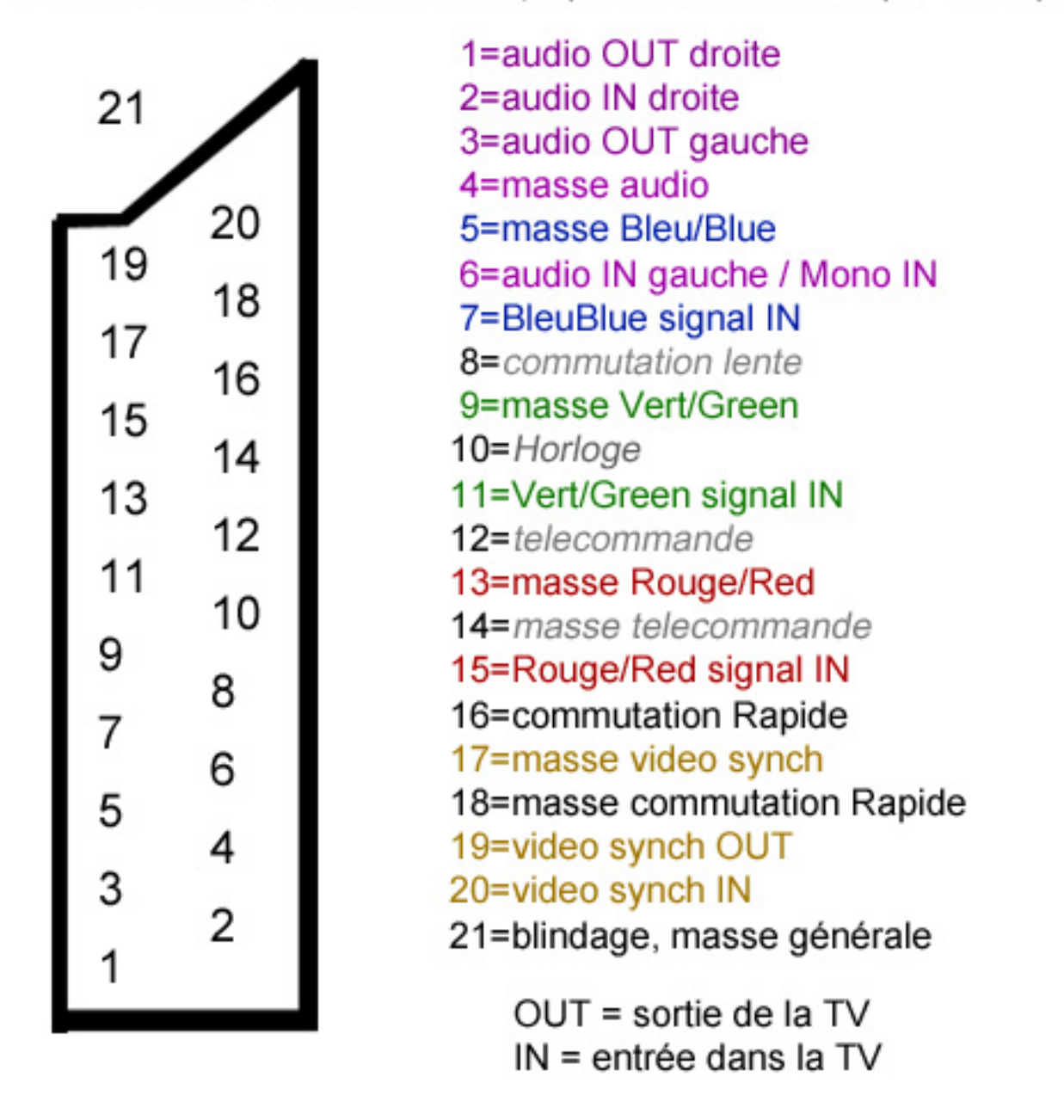

on a ici une vue depuis une TV / ou depuis l'extérieur de votre PERITEL femelle (comme sur la photo page d'avant)

on a donc besoin de prendre les pins en IN !

donc, repiquez l'AUDIO sur les pins 2 droite / 6 gauche / 4 masse la masse droite et gauche est commune

note : toutce qui est horloge, telecommande n'est plus utilisé

les communtations sont des entrées de la TV, si on passe du courant dans la rapide, la TV change du mode chaine tuner tv en mode AV aux (voir sur le net pour le voltage, attention à ne pas tout griller)

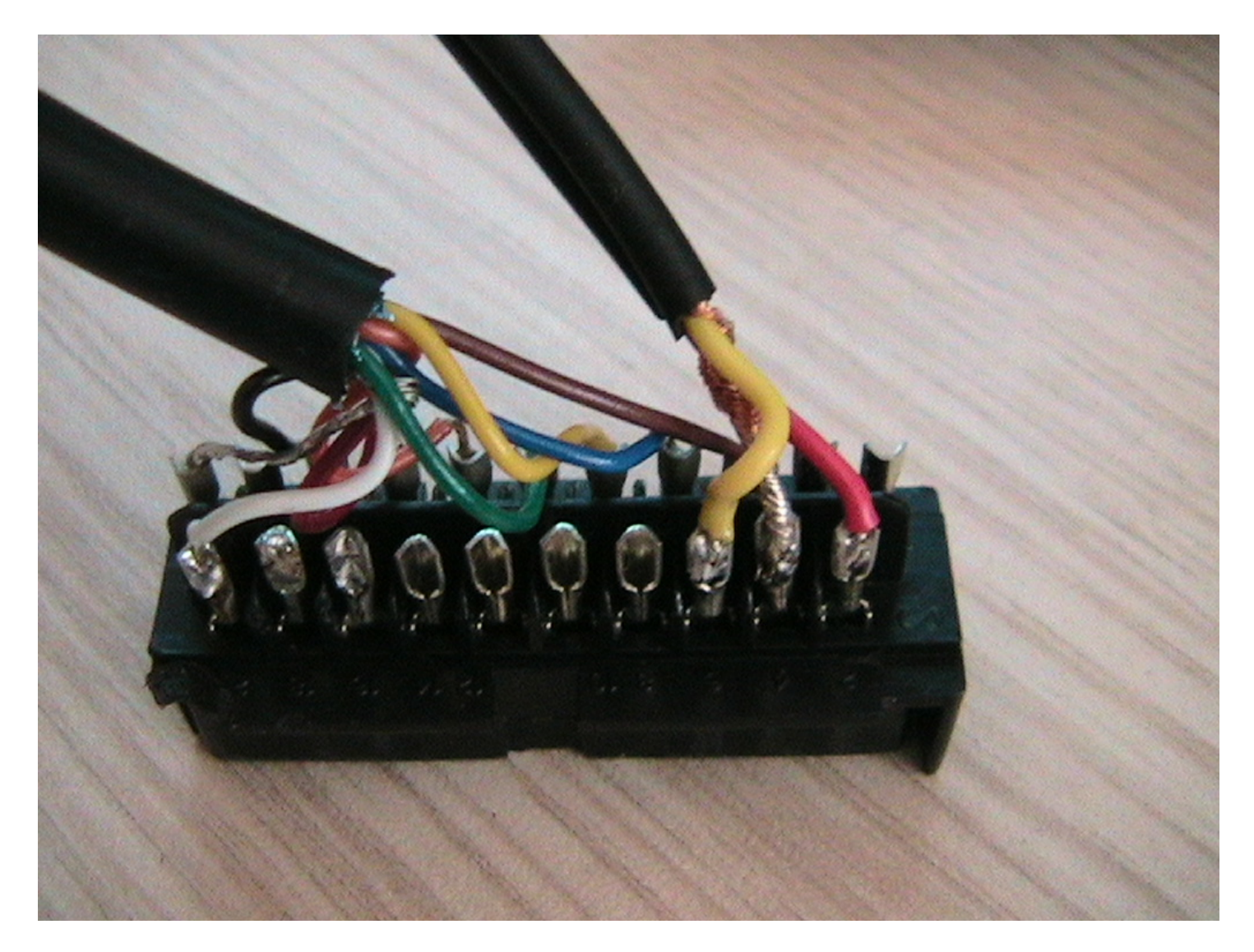

vue PERITEL femelle intérieur côté 20 / 18 /…/ 6 / 4 / 2

ici, AUDIO sont jaune / tresse / rouge

note : vous pouvez utilisez cette méthode pour créer une sorte de rallonge péritel, et piquer l'audio au passage pour brancher n'importe quel appareil péritel sur une chaîne hifi

(même principe pour piquer l'audio et le renvoyer vers un PC en « audio in » sur la carte son pour numériser cette source audio)

note : on peut en théorie piquer l'audio out d'une TV pour la renvoyer vers une chaine HI FI mais peu de TV ont l'audio out qui est fonctionnel, il faut tester (dans ce cas, utilise 1 / 3 / 4 ) Peritel Scart / vue femelle (depuis le dos de la tv par exemple)

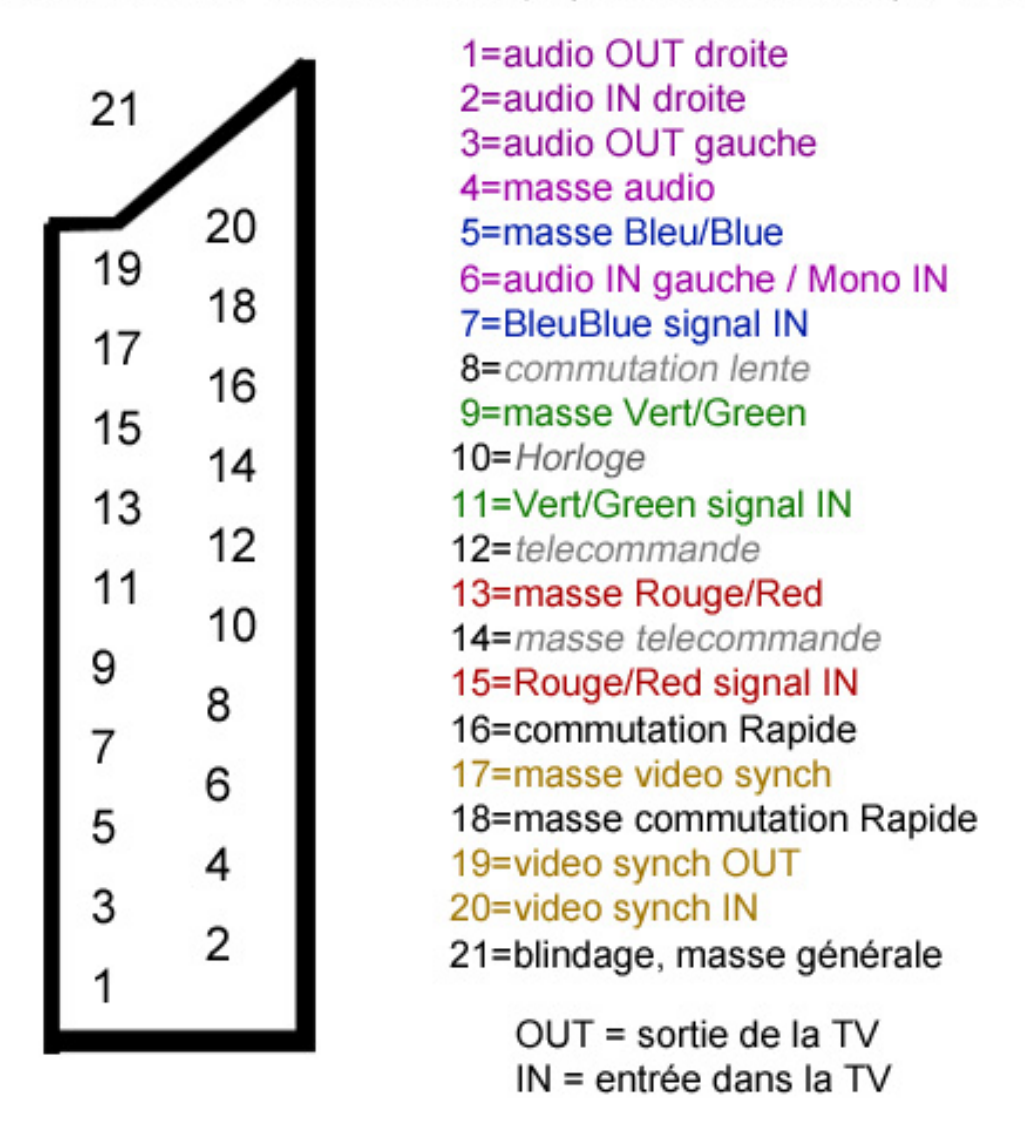

pour que l'image soit en couleur, on mixe les 3 couleurs si on cable proprement, chaque couleur à sa masse séparée (ça évite les parasites également)

ensuite, l'image doit posséder une synchronisation et sa masse

il faut donc au mieux :  $3 + 3 + 1 + 1 = 8$  fils au pire, groupez les masses, et vous n'aurez besoin de que  $3 + 1 + 1 = 5$  fils, mais évitez de grouper les masses tant que possible

on a donc besoin ici des pins :  $7 & 5$  = bleu 11  $& 9 =$  vert 15  $& 13 = \text{rouge}$  $20 \& 17$  = synchro

oui 20 et pas 19, on regarde depuis cette vue la TV (prise femelle), on a pas besoin de l'image qui sort de la TV (out) mais on a besoin de lui mettre un signal dedans (IN)

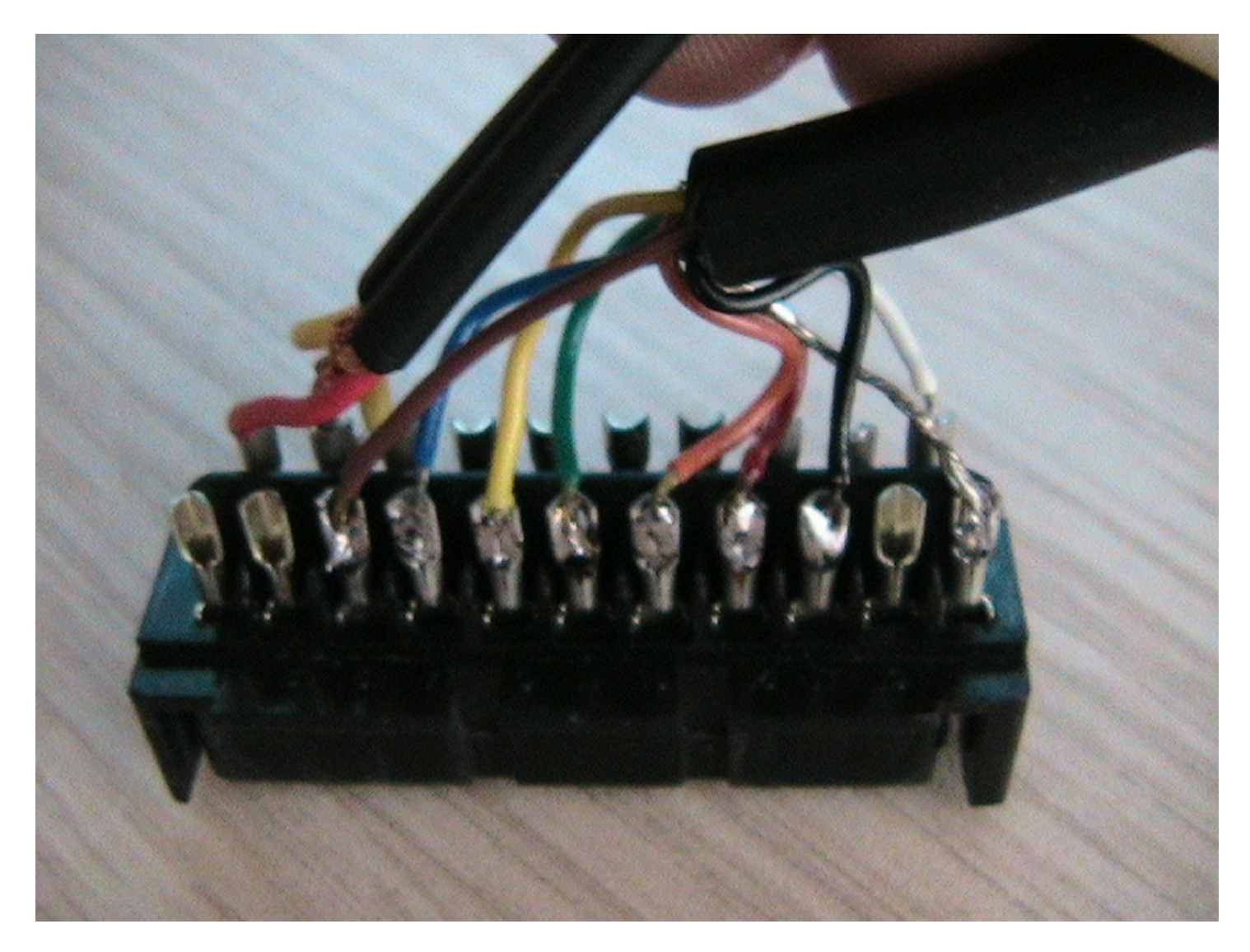

vue PERITEL femelle intérieur côté 1 / 3 / 5 / …. / 17 / 19 / 21

21 c'est la tresse, c'est la masse générale, connecte la au blindage de la prise de l'autre côté pour limiter les parasites et avoir une image plus belle

ici on a donc :

brun = masse bleu  $bleu = bleu$ jaune = masse vert  $vert = vert$ orange = masse rouge  $rouge = rouge$ noir = masse video tresse = masse générale

et de l'autre côté de cette photo on a besoin de : blanc = pin 20 video IN

#### de l'autre côté de ma peritel femelle, j'arrive à un cable amiga DB23 comme la prise DB23 est introuvable, on va prendre une DB25 ordinaire, et on va la couper sur le côté

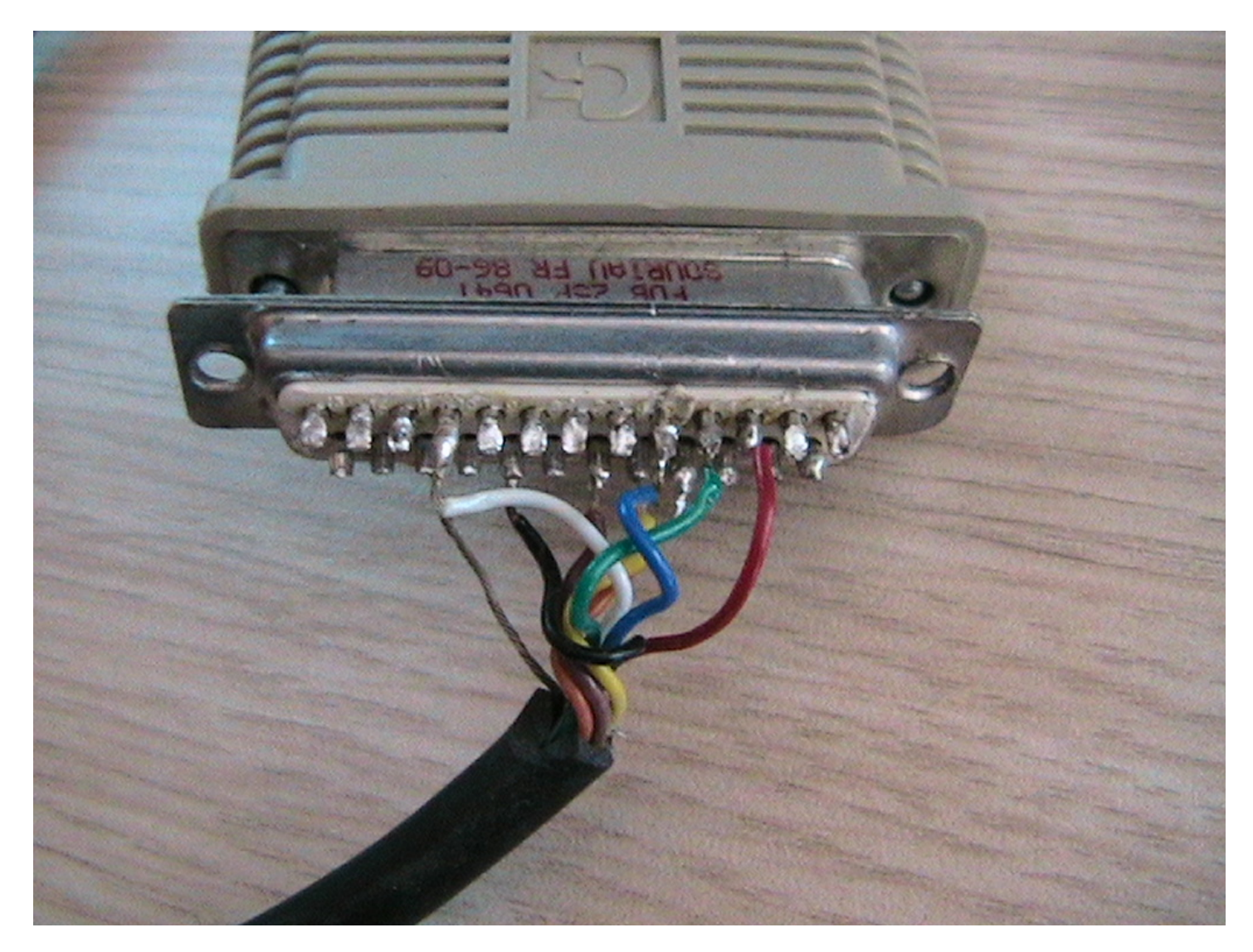

Hop, ça rentre

Sur la photo : coupure db25 à gauche, reporté sur le shéma dessous à droite = on regarde la prise de l'extérieur Shéma suivant : vue du cable, prise male ! de l'extérieur de la prise Normalement, les numéros sont indiqués sur la prise DB23, regardez bien de près

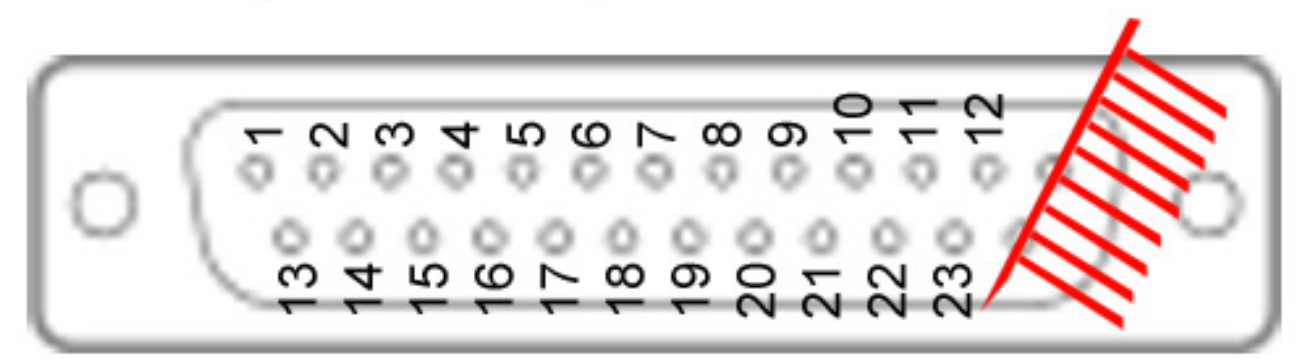

vue d'une sortie amiga, ou du cable peritel à brancher sur un DB23/DB9 d'origine.

une DB23 est introuvable, prennez une DB25 et coupez le blindage et les 2 dernières pins

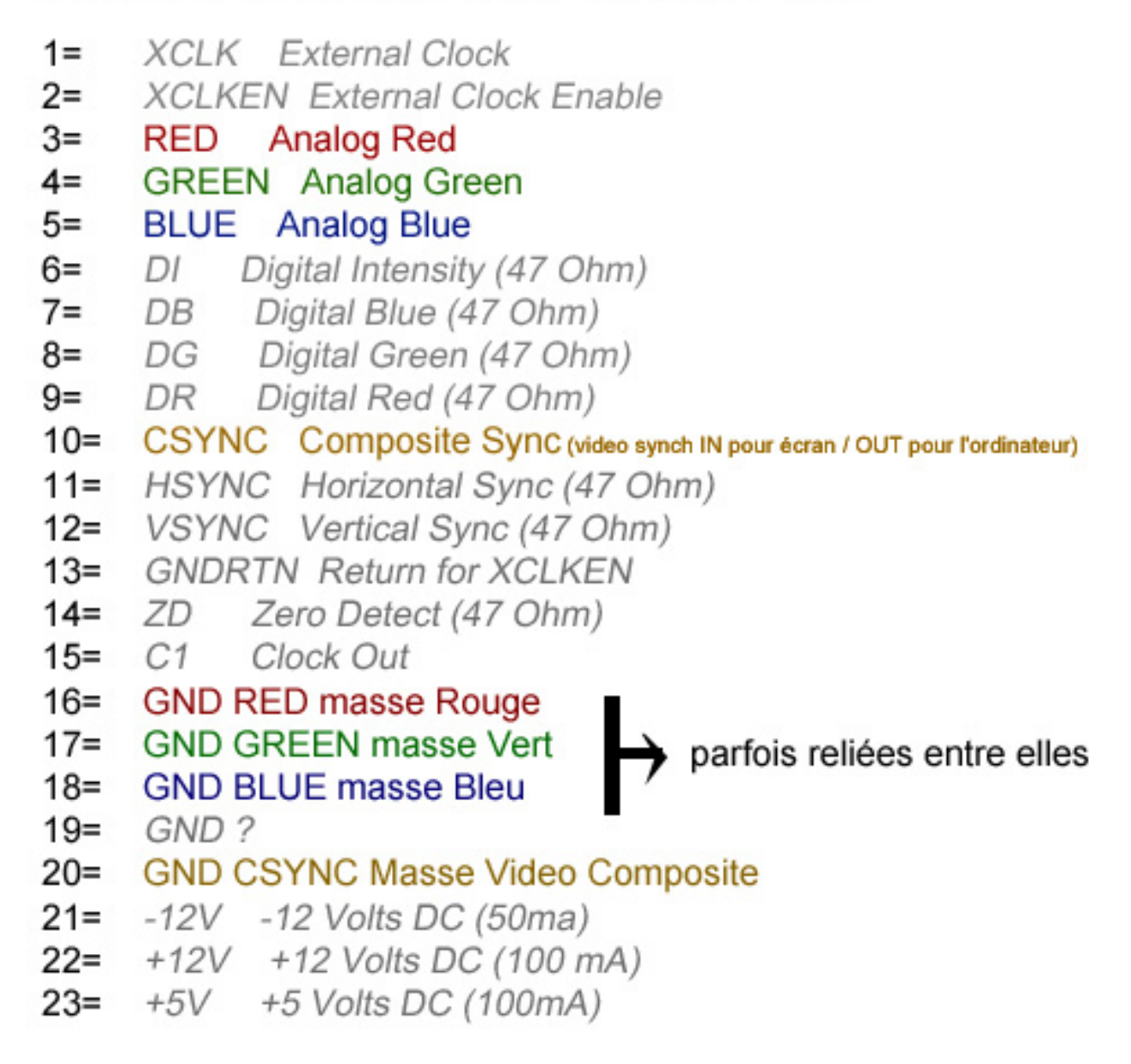

depuis notre péritel, on reporte donc nos signaux vers les pins correspondants

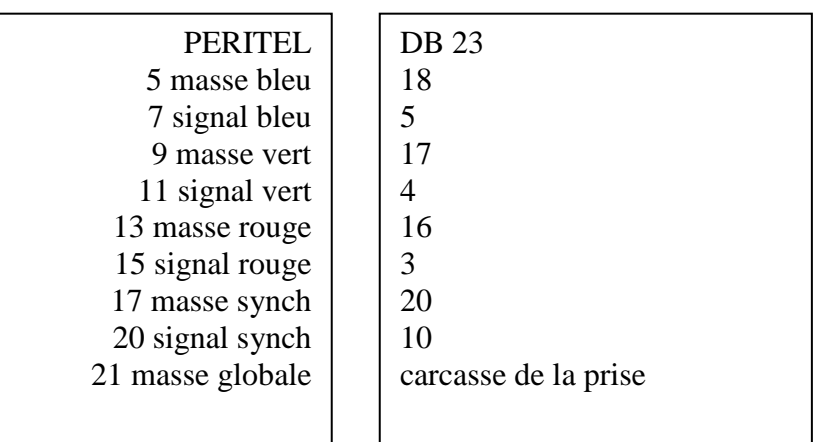

Et voilà, ya plus qu'a brancher, et ça marche

### Pour info, d'autres vues et informations

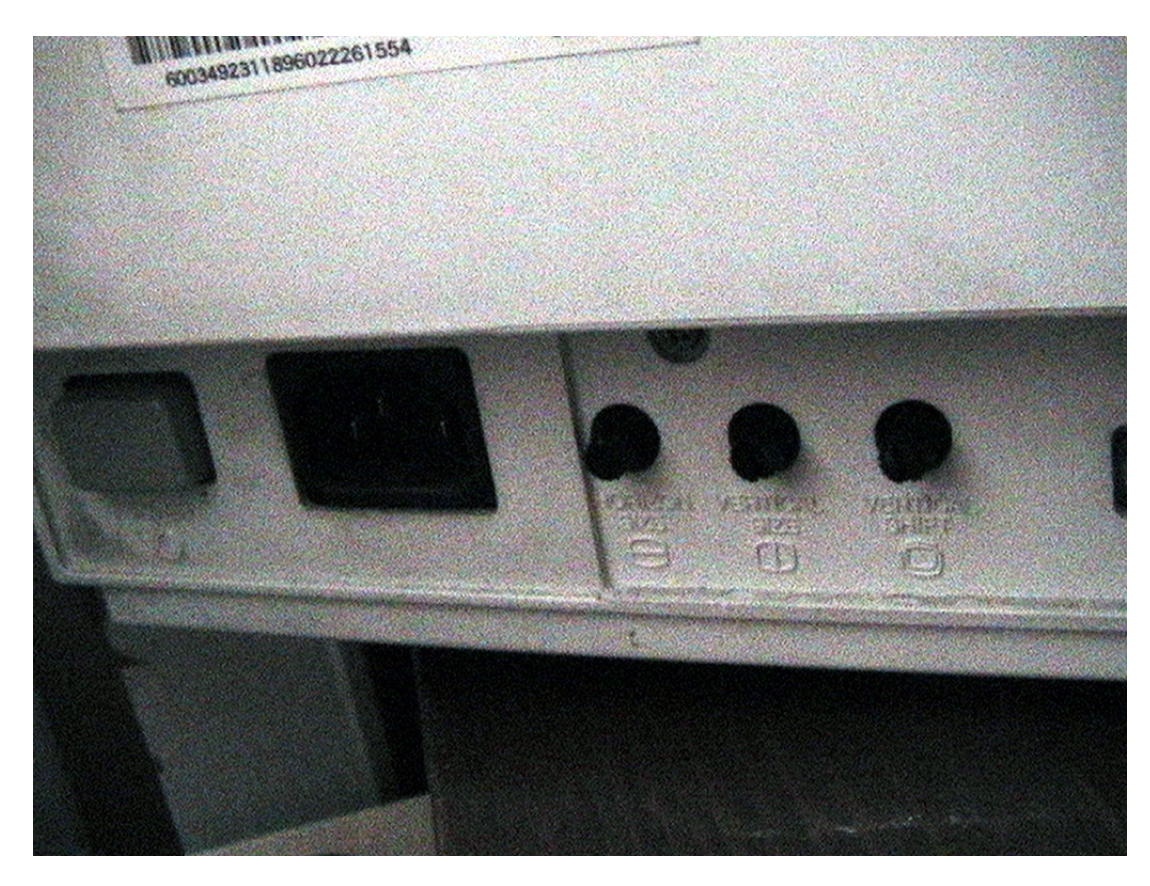

moniteur de gauche à droite : bouton power / alimentation / 3 réglages de la géométrie, grâce à ça, fini les bandes noires sur votre mégadrive européenne

# connecteur DB9 de moniteur Commodore 1084D et 1084DS

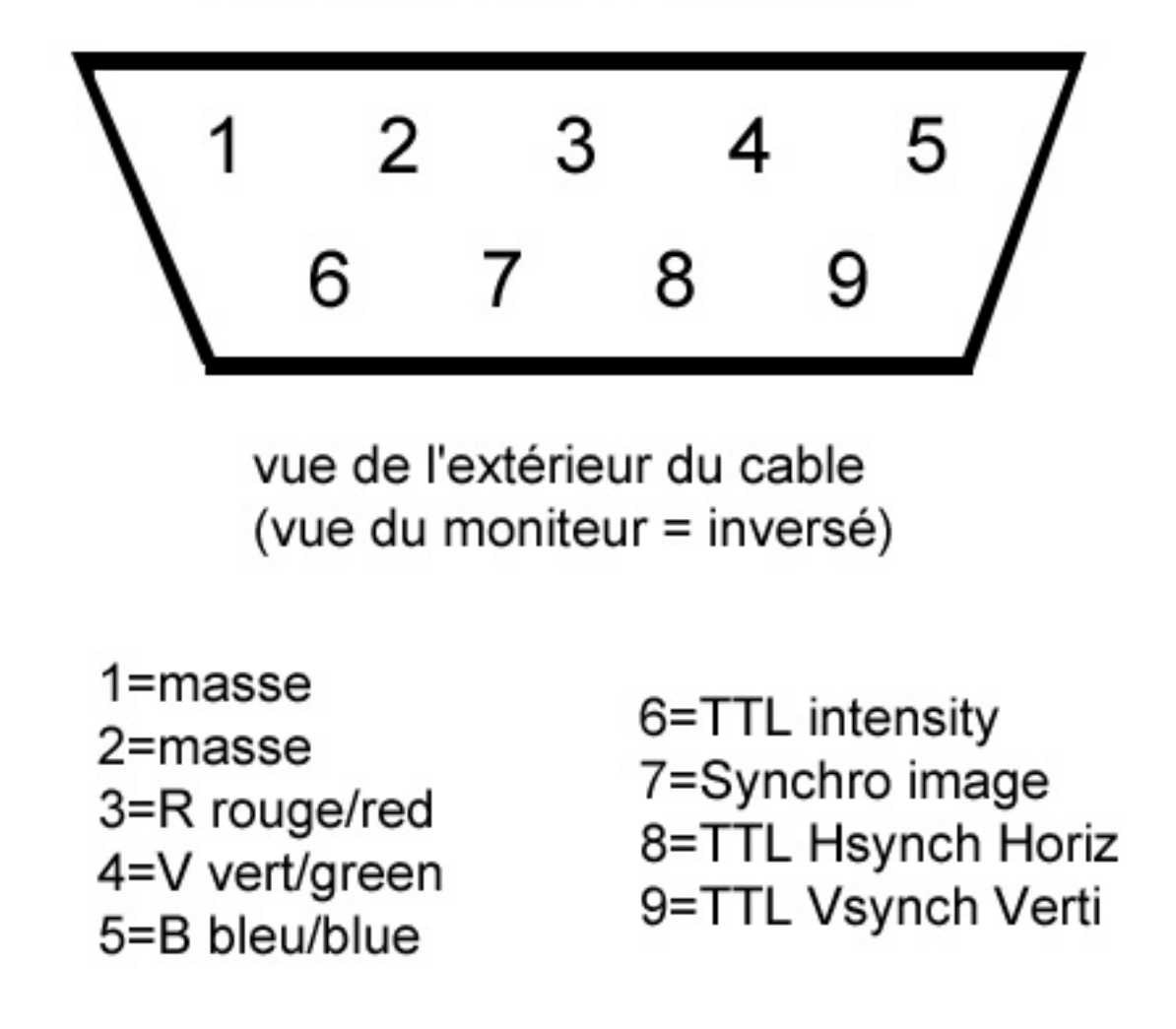

ci dessus : cablage de la DB9 du moniteur 1083SD

(attention, les moniteurs 1083S donc sans la lettre D, n'ont pas les mêmes connectiques, selon ce qu'on trouve sur le net, ils ne font pas de RVB mais uniquement du TTL (signal YUV, luminance ….plutot américain comme format, en europe on ne devrait pas trouver ces modèles). Si tu as un moniteur qui n'est pas « D », alors pas d'image RVB dessus ! (il faut tester mais bon …)

il faudra donc connecter : 3 / 4 / 5 aux signaux couleurs 7 au signal synch et toutes les masses à 1 et à 2

note : le cable Commodore d'origine DB23 / DB9 , relie lui même les masses entre elles j'ai cablé les masses couleurs en séparé entre la Péritel et la DB25/23 pour limiter les parasites d'image vidéo

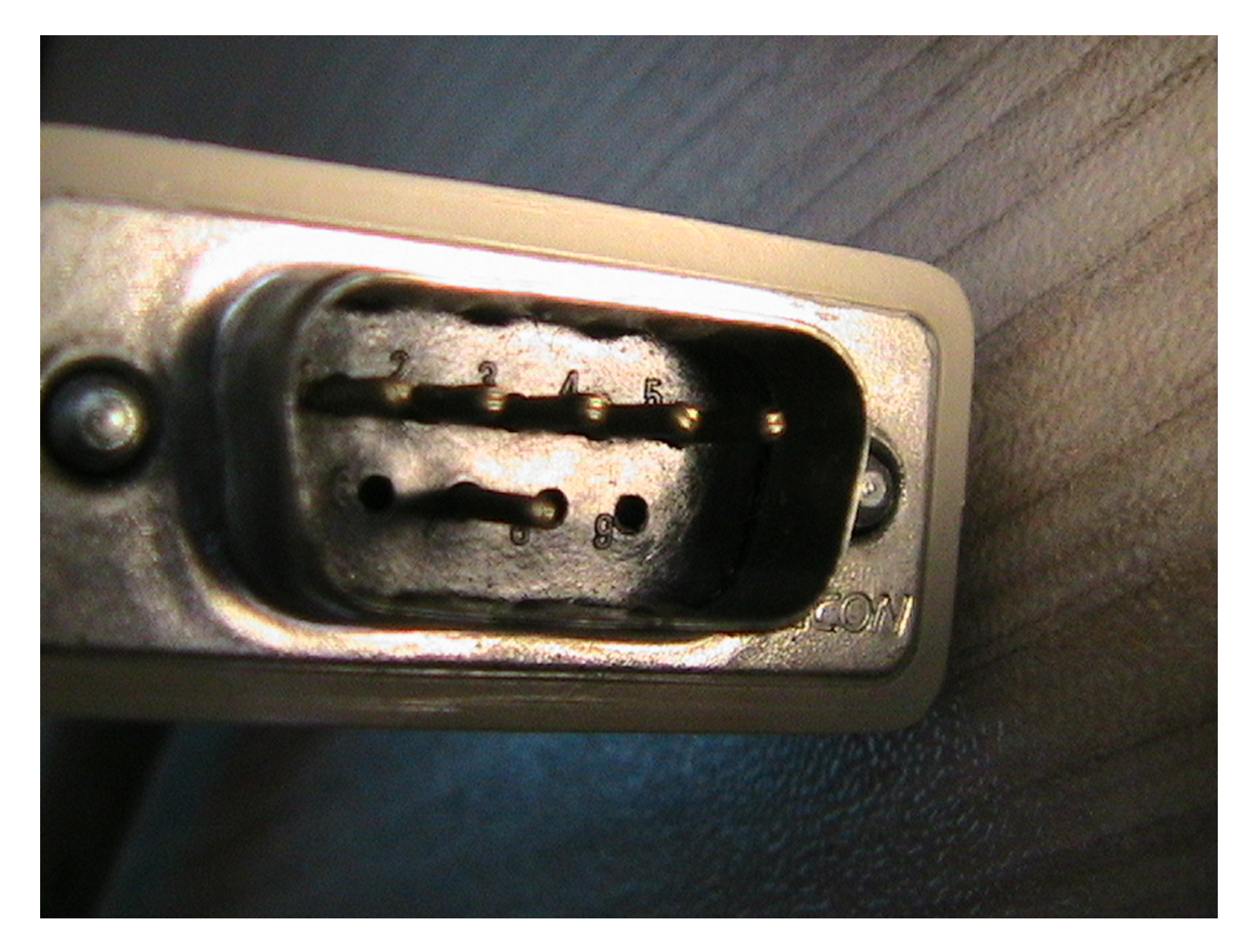

DB9, numéros de pins sont écrits dessus 1 / 2 / 3 / 4 / 5 6 / 7 / 8 / 9

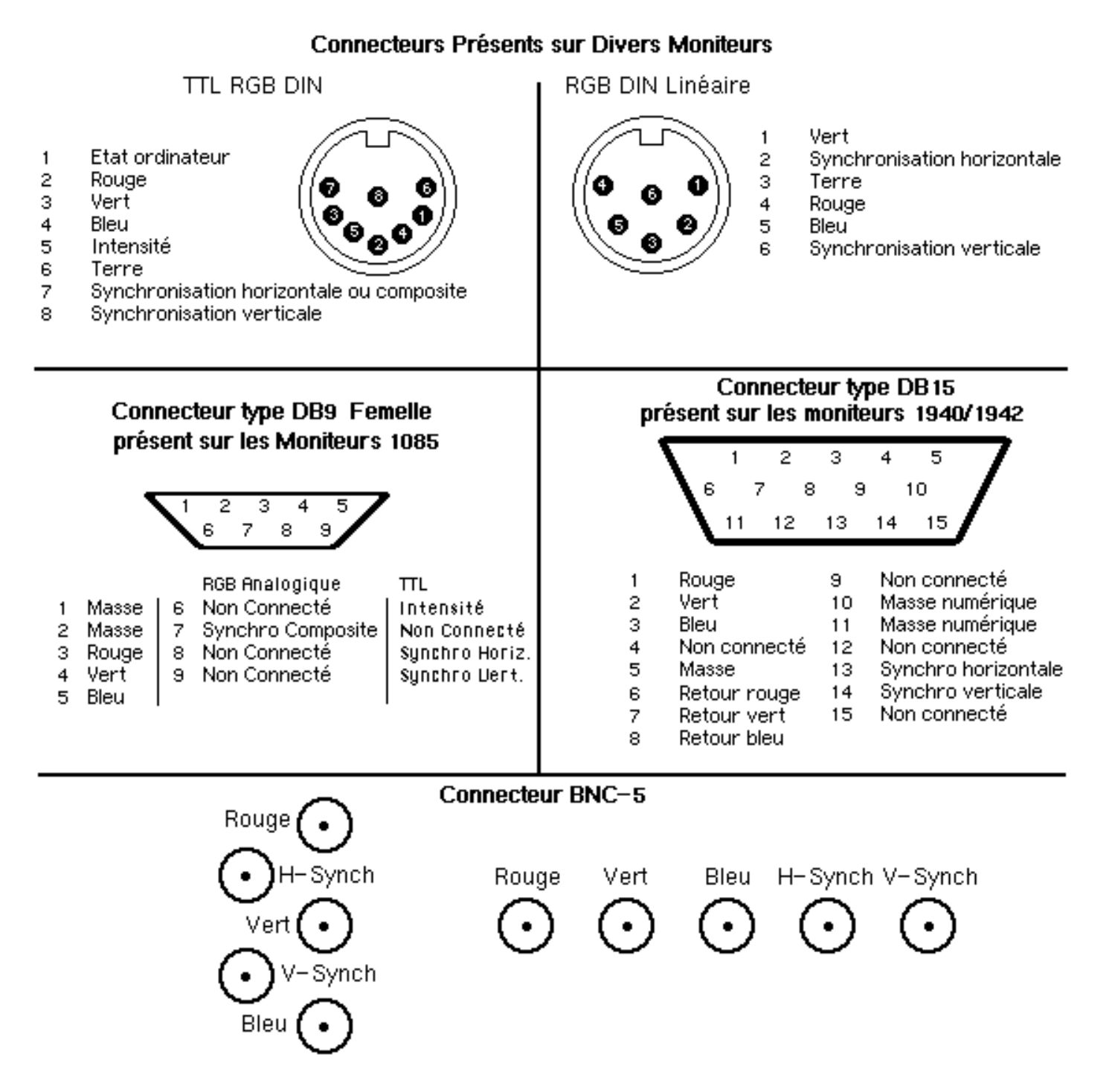

ci dessus : image prise sur internet, avec connectique sur différents moniteurs Amiga / Commodore